# AirMac カード交換手順

この手順書に従い、慎重に作業を行ってください。手順を誤るとコンピュータの故障に つながり、製品保証が適用されません。

【参考】 「在宅自己交換修理サービス」に関する手順書は以下の URL からダウンロード できます。

<http://www.apple.co.jp/support/cip/index.html>

【警告】 本作業中は、お子さまが細かい部品に触れないよう注意して下さい。

#### 必要なツール

この手順を実施するに当たりプラスドライバを使います。

#### コンピュータのサイドパネルを開く

【警告】 怪我や内部の部品の損傷を防ぐために、作業を始める前にコンピュータを「シス テム終了」して電源を切断してください。電源切断直後は内部の部品が高温になってい るので、コンピュータが冷えてから作業を続けてください。

- 1. 平らできれいな台の上へコンピュータを置きます。
- 2. コンピュータがスリープしていると思われる場合は、コンピュータ本体全面にある 電源ボタンを押してスリープを解除します。
- 3. コンピュータを「システム終了」し、作業を続ける前に5分程待ちます。
- 4. 盗難防止用のセキュリティケーブルを取り付けている場合は、そのセキュリティ ケーブルを取り外します。
- 5. 電源コードを除く全てのケーブルをコンピュータ本体から外します。

6. 静電気を除去するために、コンピュータの背面にある PCI アクセスカバーの金属部分 に触れます。(図1)

図1

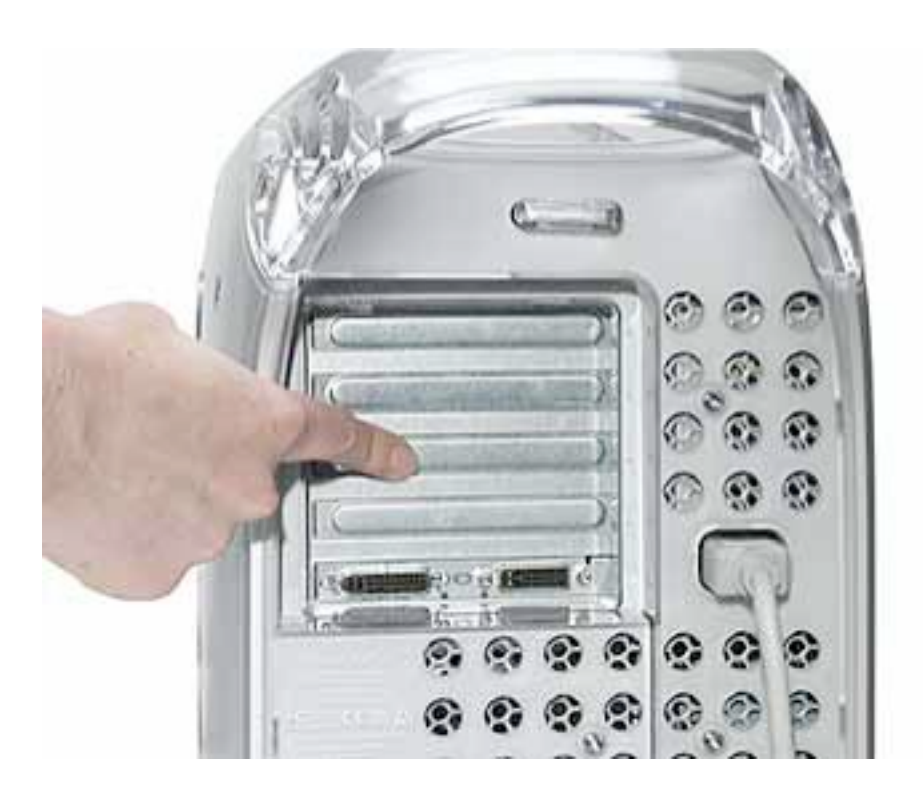

【重要】 コンピュータ内部の部品に触れたり部品を取り付けたりする前に、必ずコン ピュータ内部の金属部分に触れて静電気を除去してください。また、静電気の発生を 防ぐため、メモリ取り付けの作業を終えてカバーを閉じるまでは部屋の中を歩き回ら ないでください。

7. 電源コードを外します。

【警告】 どのような理由があっても(コンピュータ本体の電源が切断されていても)、 コンピュータ内部の電源ユニットは高電圧部品ですから分解しないでください。電源 の修理が必要な場合は、アップル認定サービスプロバイダーに連絡して下さい。

- 8. コンピュータ右側アクセスパネルの取っ手を引き上げます。
- 9. アクセスパネルをゆっくりと開きます。ケースに傷をつけないようにきれいで柔らか い布の上で開いて下さい。

【警告】 ロジックボード上のランプが点灯しているということは、コンピュータの電源が切 断されていないと言うことですから、すみやかにサイドパネルを閉じて電源を切断してく ださい。

# カードを取り外す

1. AirMac カードに接続されているアンテナを慎重に外します。(図2)

図2

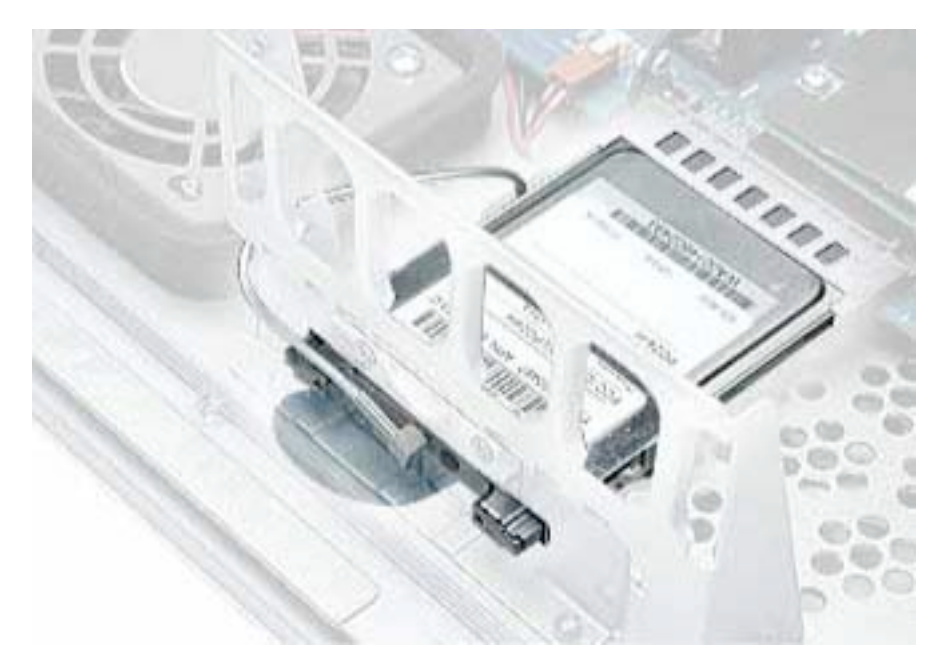

2. AirMac カードの透明なプラスティックのつまみを引いて、ロジックボードのカードコ ネクタからカードを引き抜きます。(図3)

図3

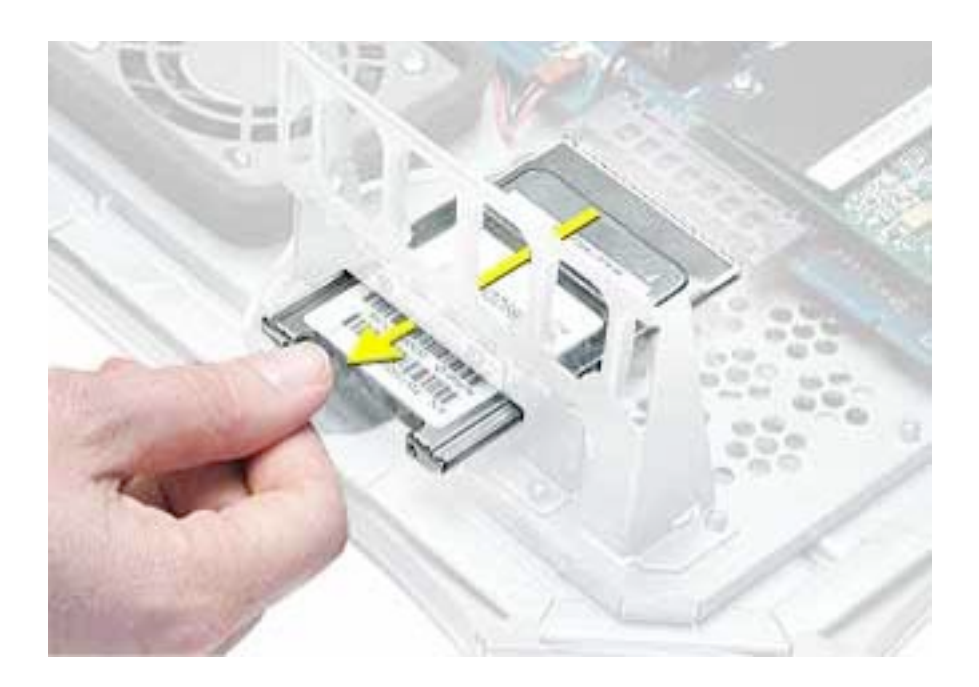

## 新しいカードを取り付ける

1. AirMac ID 番号とバーコードが上に見える向きで、カードガイドをとおしてロジック ボードの AirMac カードコネクタに AirMac カードをセットします。カードがコネクタに しっかりはまっていることを確認します。

【警告】 AirMac カード以外のカードをセットしないでください。コンピュータ本体と カードの故障の原因となります。

2. アンテナ線を AirMac カードの縁にあるポートに慎重に取り付けます。

### コンピュータのサイドパネルを閉じる

- 1. サイドパネルを持ち上げ、取っ手を引きながらサイドパネルをケースに押し付けて 取っ手を放してロックします。
- 2. 外したケーブルを全て接続し、コンピュータを起動します。

【警告】 コンピュータの内部及び見える部分の部品をすべて所定の位置に取り付け、正 常な状態にするまでは絶対にコンピュータの電源を入れないでください。コンピュー タのカバーが開いているときや、一部の部品が取り外されている状態で電源を入れる と、コンピュータの故障や、怪我の原因となります。

© 2002 Apple Computer, Inc. All rights reserved.Apple 、Apple ロゴ、Mac 、Macintosh は、米国 Apple Computer, Inc. の登録商標です。Power Mac は、米国 Apple Computer, Inc. の商標です。著作権法に 基づき、Apple の許可なく本書類の全体、もしくは一部を複写することを禁止します。